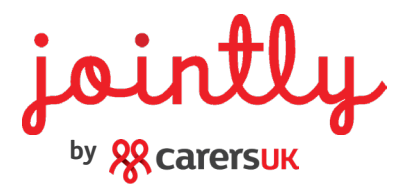

## **Creating a free Jointly account**

To use Jointly for free, you must first create an account on the Jointly website and redeem the access code.

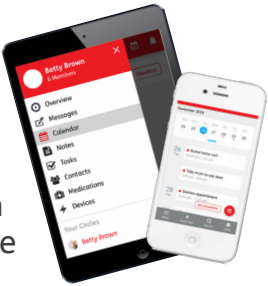

- 1. Visit **www.jointlyapp.com** and click *'Sign up'*
- 2. A new page will appear, complete the form, and press *'Sign up'* again at the bottom
- 3. Click *'Create a new circle'* and select *'Use Free Access Code'*
- 4. Enter the code **DGTL7298** and click 'Redeem'

Then you can download the app and log in with the details you used to register.

(Or you can just use Jointly via the website).

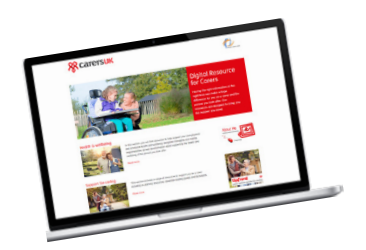

Did you know you can access a wider range of online resources and tools by signing up for the **Digital Resource for Carers?**

Visit **carersdigital.org** and create an account, using the same free access code when prompted.